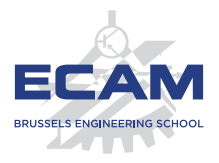

I404C NoSQL

## **Séance 4**

# **Modèle orienté-graphe Neo4j, OrientDB**

Sébastien Combéfis 2019

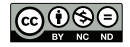

Ce(tte) œuvre est mise à disposition selon les termes de la Licence Creative Commons Attribution – Pas d'Utilisation Commerciale – Pas de Modification 4.0 International.

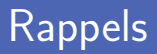

- **Modèle de base de données orienté colonnes** 
	- Définition et principe du stockage de colonnes
	- Moteur HBase et BigData avec HFile et HDFS
	- **Moteur Cassandra et son langage de requête CQL**

Stockage des données sur le disque et optimisation

- Comparaison du stockage des lignes ou des colonnes
- C-Store et son modèle de stockage en deux temps
- **Projection et compression des données**

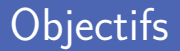

#### Le modèle orienté-graphe

- Définition d'un graphe et modèle de données  $\Box$
- **Langage et framework de requêtes graphe**
- Web sémantique et langages d'interrogation
- Exemples de bases de données
	- Neo4j
	- OrientDB

# **Modèle orienté-graphe**

- Base de données orientée-graphe stocke des entités et relations Les relations permettent de relier les entités entre elles
- Un nœud représente une entité et possède des propriétés Une instance d'un objet dans une application
- Une arête est directionnelle et possède des propriétés Établissement de liens entre les instances dans une application

# Graphe (2)

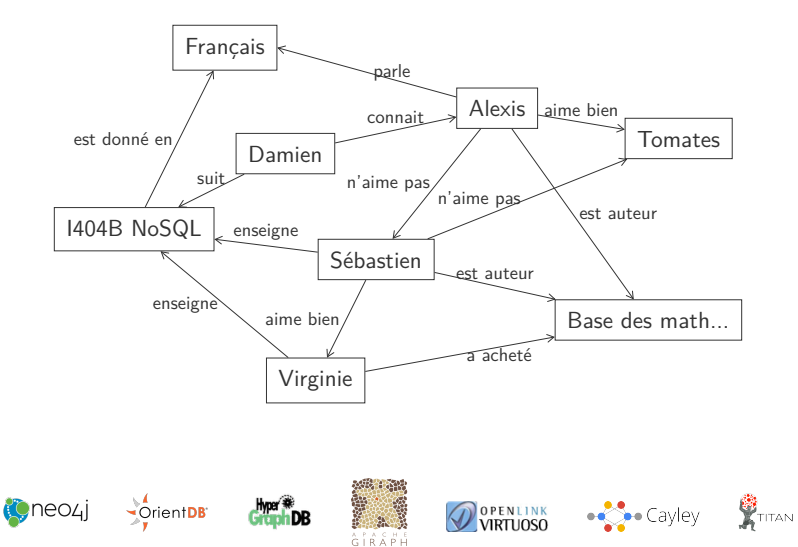

- Un graphe est un ensemble de nœuds et d'arêtes Tous deux possédant plusieurs propriétés
- **Exercise** Les arêtes sont directionnelles et ont un type Certaines peuvent être bidirectionnelles dans la signification
- Deux principaux avantages sur le modèle relationnel
	- Permet de stocker plusieurs types de relations en même temps
	- Traversée du graphe sans devoir recalculer les relations

#### Modèle de données (2)

**Plusieurs relations entre les éléments stockés** 

Que l'on peut représenter avec un graphe

 $\blacksquare$  Il n'y a jamais de liens morts

Impossible de supprimer un nœud qui intervient dans des relations

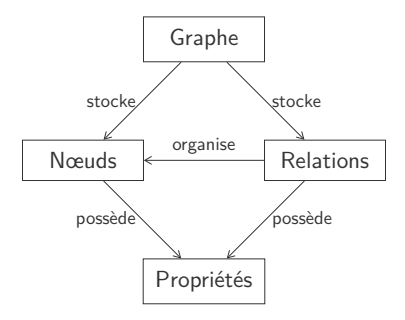

#### Relation

**Traversée des relations très rapide en orienté-graphe** Relations stockées comme telles, doivent pas être construites

- **Plusieurs types de relation possibles** 
	- Relations entre éléments de domaines différents
	- Relation secondaire indiquant une catégorie, un chemin...
	- Quad-tree pour l'indexation ou liste chainée pour l'accès trié  $\overline{\phantom{a}}$

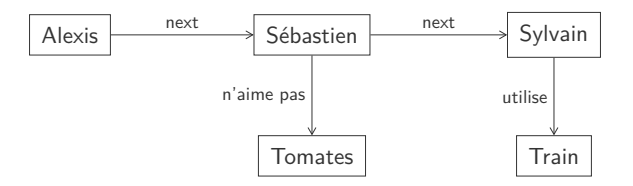

- Tout domaine qui est très riche en liens entre des entités Réseaux sociaux : amitié, employé/employeur, compétences...
- Routage/dispatching et services dépendants d'une localisation Lieux en nœuds et relations contiennent distance
- **Moteur de recommandations automatiques** 
	- « Tes amis ont aussi acheté cela »...

Opération de mise à jour des nœuds pas immédiate Modification de propriétés des nœuds peut couter très cher

**Opérations globales** sur le graphe peuvent être très couteuses En fonction de la base de données choisie

### Web sémantique (1)

Extension du Web pour l'utilisation de format de données Format de base RDF (Resource Description Framework)

- Permettre le partage des données entre applications Web des données pour lier et structurer l'information
- Références à des schémas de vocabulaire et concepts

Ajout d'un sens aux informations déjà présentes sur le web

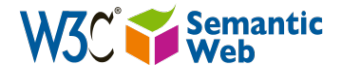

### Resource Description Format (RDF)

- RDF développé fin des années 90 pour modéliser le Web Modélisation de ressources et de relations entre ces dernières
- Stockage de triplets représentant les relations
	- Triplets de la forme (sujet, prédicat, objet)
	- Différence avec le classique entité-attribut-valeur de la POO
- Exemple de représentation de "The sky has the colour blue."
	- Le sujet est « le ciel »
	- Le prédicat est « avoir la couleur »
	- L'objet est « bleu »

### Web sémantique (2)

■ Sémantique du texte « Paul Schuster est né à Dresde. » Ajout de propriétés aux balises *div* et *span*

Utilisation de la syntaxe RDFa pour décrire un mini-graphe Vocabulaire provenant de Schema.org et Wikidata

```
<div vocab =" http :// schema . org /" typeof =" Person ">
  <span property =" name "> Paul Schuster </ span > est né à
  <span property =" birthPlace " typeof =" Place " href =" http :// www .
  wikidata . org / entity / Q1731 ">
     \langlespan property="name">Dresde\langle/span>.
  \langle/span >
\langle/div >
```
### Web sémantique (3)

```
<div vocab =" http :// schema . org /" typeof =" Person ">
  <span property =" name "> Paul Schuster </ span > est né à
  <span property =" birthPlace " typeof =" Place " href =" http :// www .
  wikidata . org / entity / Q1731 ">
     \langlespan property="name">Dresde\langle/span>.
  \langle/span >
\langle div >
```
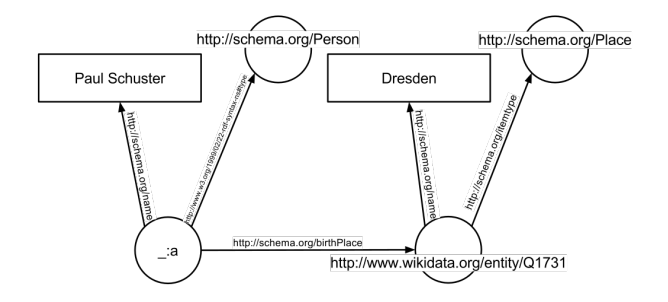

# SPARQL (1)

**Example 2** Langage de requêtes SPARQL Protocol and RDF Query Language Adapté à la structure spécifique des graphes RDF

Quatre types de requêtes dans SPARQL

- SELECT extrait un sous-graphe d'un graphe RDF en table
- CONSTRUCT engendre un nouveau graphe complétant un autre
- ASK pose une question répondue par True/False
- DESCRIBE extrait un graphe RDF
- Description des contraintes sur les triplets avec clause WHERE Sauf pour *DESCRIBE* avec qui la clause est optionnelle

# SPARQL (2)

```
PREFIX foaf: <http://xmlns.com/foaf/0.1/>
SELECT ? name
       ? email
WHERE
  {
    ? person a foaf : Person .
    ? person foaf : name ? name .
    ? person foaf : mbox ? email .
  }
```
Sélection de tous les triplets avec le même sujet ?person Et récupère aussi les *?email* associés

Vérification de la présence de trois relations

Sujet est une *foaf:Person* avec un/des noms et boites mails

# DBpedia (1)

**Extraction** d'information structurée depuis Wikipédia Interrogation de la base de données avec SPARQL

- **Projet lancé par deux universités allemandes publié en 2007** Free University of Berlin et Leipzig University
- **Permet de faire des liens entre plusieurs articles** Wikipédia Grâce aux informations factuelles récoltées par le projet

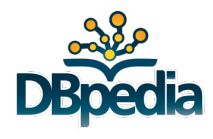

## DBpedia (2)

```
PREFIX res: <http://dbpedia.org/resource/>
SELECT ? object
WHERE
  {
    res : Edgar_F . _Codd <http :// purl . org /dc/ terms / subject > ? object
  }
```
 $\blacksquare$  dbpedia.org/sparql?default-o $\times$ 

· @ dbpedia.org/sparql?default-graph-uri=http%3A%2F%2Fdbpedia.org&query  $\overline{C}$ 

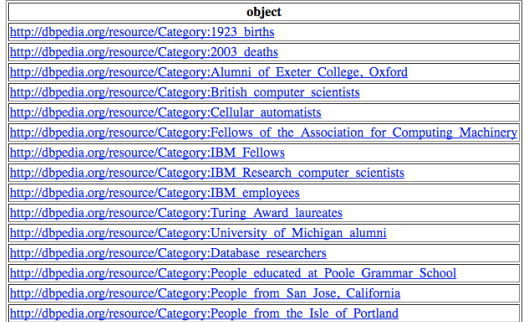

#### Apache Jena

- Framework open source pour le Web sémantique Développé par la fondation Apache et avec Java
- API pour extraire des données et construire des graphes RDF Interrogation des modèles à l'aide de SPARQL
- **Fournit du support pour OWL (Web Ontology Language)**

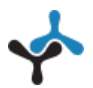

# **Neo4j**

the world's leading graph database

Neo4j

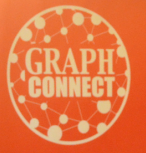

÷

**BOSTON 2013** INNOVATE. SHARE. CONNECT.

(graphs)-[:ARE]->(everywhere)

**Pro**Neo

- Système de gestion de graphes par Neo Technology, Inc. Basé à San Francisco, CA, USA et Malmö en Suède
- **Transactions ACID** avec stockage natif des graphes Le plus populaire dans les bases orientées-graphe
- Interrogation de la base avec un langage à travers HTTP Cypher Query Language (CQL)

Le nœud est l'unité fondamentale qui constitue un graphe Peut être associé à des labels et peut posséder des propriétés

Une relation connecte deux nœuds avec une direction Peut également posséder des propriétés

- **Propriétés pour les nœuds et relations comme paires clé-valeur** Valeurs de type nombre, chaine de caractères, booléen et listes
- Créer des ensembles de nœuds à l'aide de labels Un nœud peut posséder plusieurs labels

#### Modèle de données (2)

■ Une traversée d'un graphe répond à une requête

- Navigation de nœud en nœud
- **Interrogation avec langage déclaratif CQL**
- Un chemin est une séquence de nœuds avec des relations Utilisé comme résultat d'une requête

## Cypher Query Language (CQL)

■ Interrogation d'une base Neo4i avec le langage Cypher Langage très simple et très puissant

Deux clauses principales pour construire des requêtes

- CREATE permet de créer une nouvelle entité
- MATCH permet de chercher des entités
- **I** Identification graphique des entités
	- Nœud représenté entre parenthèses et deux-points pour label
	- Relation représentée avec flèches et crochets pour détails
	- **Propriétés représentées par un dictionnaire à la JSON**
- Neo4j est un programme développé en Java et Scala
- **Plusieurs programmes proposés après installation** 
	- neo4j permet de lancer plusieurs commandes de gestion
		- neo4j start démarre le serveur
		- neo4j stop arrête le serveur
		- neo4j status récupère le statut du serveur
	- neo4j-shell propose un client en ligne de commande

#### Lancement du serveur et vérification de la connexion

Le démarrage de Neo4j lance également un serveur web

& neo4j start

```
& neo4j - shell
Welcome to the Neo4j Shell! Enter 'help' for a list of commands
NOTE: Remote Neo4j graph database service 'shell' at port 1337
neo4j-sh (?) $
```
# Browser Neo4j

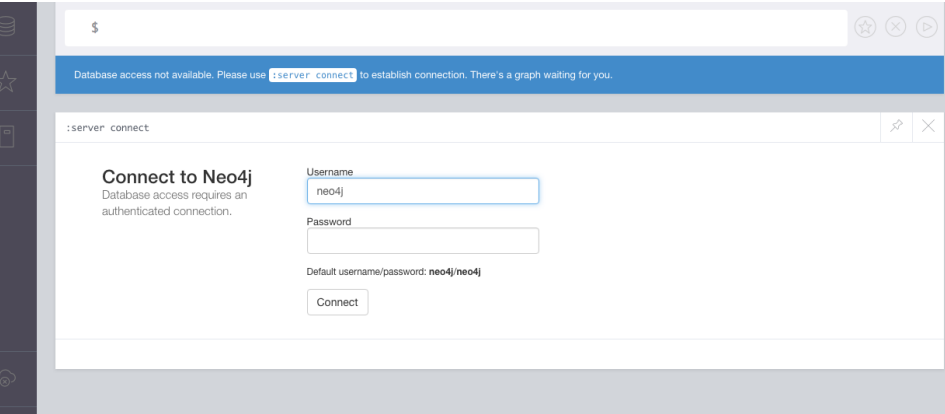

Création d'un nouveau nœud avec la commande CREATE Spécification optionnelle de propriétés

```
neo4j-sh (?) $ CREATE (: Person {firstname: "Alexis"});
+ - - - - - - - - - - - - - - - - - - -+
| No data returned . |
+ - - - - - - - - - - - - - - - - - - -+
Nodes created : 1
Properties set: 1
Labels added: 1
557 ms
neo4j-sh (?) $
```
#### Chercher un nœud

Recherche d'un nœud dans le graphe avec MATCH

Spécification d'un filtre pour les nœuds désirés

Exemple de recherche des deux nœuds déjà créés Stockage des résultats dans les variables *p* et *f*

```
neo4j -sh (?) $ MATCH (p: Person )
> MATCH (f: Food )
> RETURN p, f;
+ - - - - - - - - - - - - - - - - - - - - - - - - - - - - - - - - - - - - - - - - - - - - - - - - - - - - - -+
| p | f |
+ - - - - - - - - - - - - - - - - - - - - - - - - - - - - - - - - - - - - - - - - - - - - - - - - - - - - - -+
  | Node [0]{ firstname :" Alexis "} | Node [1]{ name :" Tomato "} |
+ - - - - - - - - - - - - - - - - - - - - - - - - - - - - - - - - - - - - - - - - - - - - - - - - - - - - - -+
1 row
50 ms
neo4j-sh (?) $
```
#### Ajout d'une relation dans le graphe avec CREATE

Recherche éventuelle des nœuds avant

```
neo4j-sh (?) $ MATCH (alexis: Person {firstname: "Alexis"})
> MATCH ( tomato : Food { name : " Tomato "})
> CREATE ( alexis ) -[r: LIKES ]-> ( tomato )
> RETURN r;
+ - - - - - - - - - - - - -+
| r \rangle+ - - - - - - - - - - - - -+
 | : LIKES [0]{} |
+ - - - - - - - - - - - - -+
1 row
Relationships created: 1
321 ms
neo4j-sh (?) $
```
#### Chercher une relation

#### Recherche d'une relation dans le graphe avec MATCH

Variables du pattern de recherche seront remplies

```
neo4j-sh (?) $ MATCH (p: Person) -[LIKES]-> (Food {name: "Tomato"})
> RETURN p;
              + - - - - - - - - - - - - - - - - - - - - - - - - - - - - -+
| p |
| Node [0]{ firstname :" Alexis "} |
+ - - - - - - - - - - - - - - - - - - - - - - - - - - - - -+
1 row
90 ms
neo4j-sh (?) $
```
#### Visualisation avec le browser

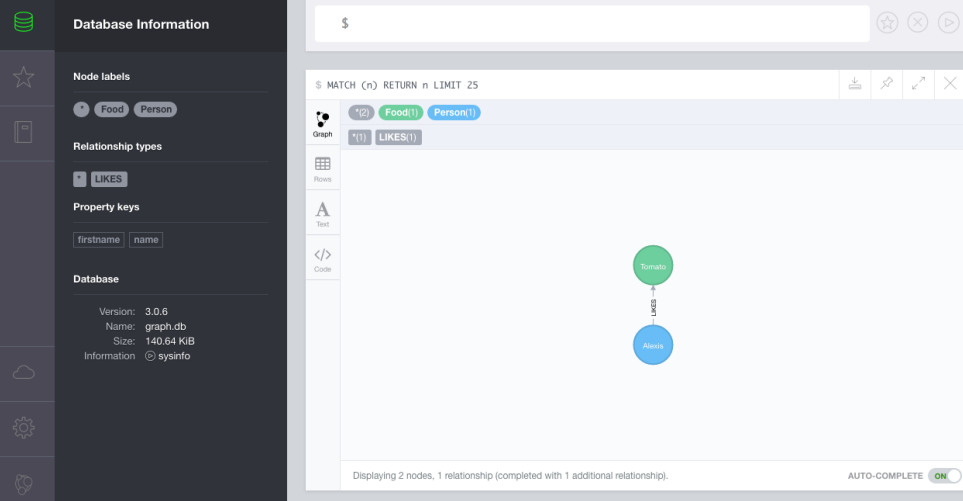

Ajout/modification de propriétés avec la commande SET Récupération avec une requête *MATCH* puis modification

**Suppression** d'une propriété en spécifiant NULL comme valeur

```
neo4j -sh (?) $ MATCH (p: Person { firstname : " Alexis "})
> SET p. sex = "M"
> SET p. age = 22
> RETURN p;
+ - - - - - - - - - - - - - - - - - - - - - - - - - - - - - - - - - - - - - - - - - - - -+
| p |
+ - - - - - - - - - - - - - - - - - - - - - - - - - - - - - - - - - - - - - - - - - - - -+
 Node [0] {firstname : "Alexis ", sex : "M", age : 22}
+ - - - - - - - - - - - - - - - - - - - - - - - - - - - - - - - - - - - - - - - - - - - -+
1 row
Properties set: 2
202 ms
neo4j-sh (?)$
```
Définition de filtre de recherche avec WHERE

En spécifiant plusieurs conditions sur les entités récupérées

```
neo4j-sh (?) $ CREATE (: Person {firstname: "Damien", age: 24, sex:
 "M "}) ;
[...]
neo4j -sh (?) $ MATCH (p: Person )
> WHERE p.age >22
> RETURN p. firstname ;
+ - - - - - - - - - - - - -+
 p.firstname
+ - - - - - - - - - - - - -+
| " Damien " |
+ - - - - - - - - - - - - -+
1 row
333 ms
neo4j-sh (?) $
```
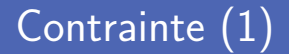

Forcer l'intégrité des données à l'aide de contraintes Unicité des nœuds et des propriétés

Définition d'une nouvelle contrainte avec CONSTRAINT

```
neo4j -sh (?) $ CREATE CONSTRAINT ON (p: Person )
> ASSERT p. firstname IS UNIQUE ;
+ - - - - - - - - - - - - - - - - - - -+
| No data returned
+ - - - - - - - - - - - - - - - - - - -+
Unique constraints added: 1
641 ms
neo4j-sh (?) $
```
# Contrainte (2)

Contraintes vérifiées lors d'ajout ou modification des nœuds

L'ajout d'une contrainte peut échouer s'il y a déjà des conflits

```
neo4j -sh (?) $ CREATE (: Person { firstname : " Damien "}) ;
113 ms
WARNING: Node 3 already exists with label Person and property "
firstname "=[ Damien ]
neo4j -sh (?) $ CREATE CONSTRAINT ON (p: Person )
> ASSERT p. sex IS UNIQUE ;
260 ms
WARNING: Unable to create CONSTRAINT ON ( person: Person ) ASSERT
person . sex IS UNIQUE :
Multiple nodes with label 'Person' have property 'sex' = 'M':
  node (0)
  node (5)
neo4j-sh (?) $
```
# Requête complexe (1)

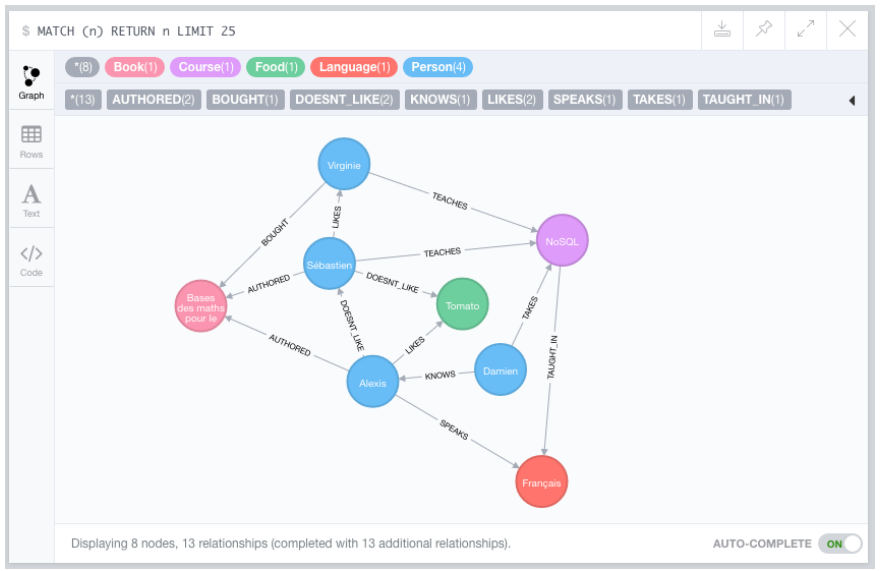

# Requête complexe (2)

#### Récupérer tous les auteurs d'un bouquin donné

On fixe la relation et le nœud d'arrivée

```
neo4j-sh (?) $ MATCH (p: Person) -[r: AUTHORED]-> (b: Book {title: "
Bases des maths pour le supérieur "}) RETURN p. firstname ;
+ - - - - - - - - - - - - -+
 p.firstname
+ - - - - - - - - - - - - -+
 | " Sébastien " |
  | " Alexis " |
+ - - - - - - - - - - - - -+
2 rows
14 ms
neo4j-sh (?) $
```
# Requête complexe (3)

Quelqu'un qui n'aime pas une personne qui en aime une autre

Un enchainement de deux relations est à préciser dans la requête

```
neo4i-sh (?) $ MATCH (a: Person) - [r: DOESNT LIKE ]-> (b: Person) - [s:
LIKES]-> (c: Person) RETURN a. firstname, b. firstname, c. firstname;
+ - - - - - - - - - - - - - - - - - - - - - - - - - - - - - - - - - - - - - - - - -+
| a. firstname | b. firstname | c. firstname |
+ - - - - - - - - - - - - - - - - - - - - - - - - - - - - - - - - - - - - - - - - -+
| " Alexis " | " Sébastien " | " Virginie " |
+ - - - - - - - - - - - - - - - - - - - - - - - - - - - - - - - - - - - - - - - - -+
1 row
45 ms
neo4j-sh (?)$
```
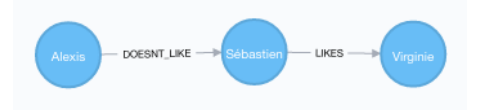

Quelqu'un qui n'aime pas et aime deux choses différentes

Deux relations sont à préciser dans la requête

```
neo4i-sh (?) $ MATCH (p: Person) -[r:LIKES] \rightarrow (a) MATCH (p) -[s:DOESNT_LIKE ]-> (b) RETURN p. firstname , a, b;
+-- ----- ---- ----- ----- ----- ---- ----- ----- ----- ----- ---- ----- --
 p. firstname | a | b
+-- ----- ---- ----- ----- ----- ---- ----- ----- ----- ----- ---- ----- --
 | " Alexis " | Node [1]{ name :" Tomato "} | Node [2]{ firstname
:" Sébastien "} |
  | " Sébastien " | Node [4]{ firstname :" Virginie "} | Node [1]{ name :"
Tomato "} |
+-- ----- ---- ----- ----- ----- ---- ----- ----- ----- ----- ---- ----- --
2 rows
14 ms
neo4j-sh (?) $
```
# Requête complexe (5)

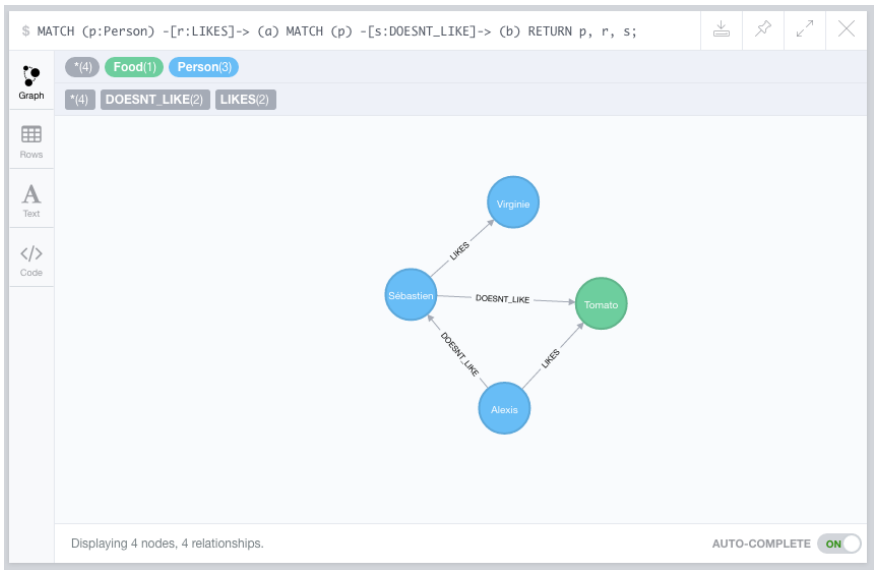

**Module Python neo4j pour interroger la base** 

Connexion au serveur et ouverture d'une session

```
1 from neo4j .v1 import GraphDatabase , basic_auth
\frac{2}{3}driver = GraphDatabase.driver ("bolt://localhost", auth=basic_auth ("
    neo4<sup>\uparrow</sup>", "neo4\uparrow"))
4 \text{ session} = \text{driver}.\text{session}()5
6 print (session)<br>7 session close (
    session.close()
```
<neo4j .v1. session . Session object at 0 x105475550 >

## Exécution d'une requête

Utilisation de la méthode run sur la session

Exécuter une requête CQL et récupérer un objet *Record*

```
1 result = session.run ('MATCH (p: Person) RETURN p.firstname AS
   firstname ')
2 for record in result:<br>3 print(record)
        print (record)
4 print (record ['firstname'])
```

```
<Record firstname =' Alexis '>
Alexis
<Record firstname =' Damien '>
Damien
```
### Requête paramétrée

■ Une requête paramétrée peut être exécutée plusieurs fois

Valeurs fournies avec le second paramètre de la méthode *run*

```
1 request = 'MATCH (p: Person { firstname: { name } }) RETURN p'<br>2 people = ['Alexis', 'Svlvain', 'Damien']
 2 people = ['Alexis', 'Sylvain', 'Damien']<br>3 for p in people:
 \begin{array}{c|c}\n3 & \text{for } p \text{ in people:} \\
4 & \text{result = ses}\n\end{array}4 result = session.run(request, \{ 'name' : p \})<br>5 print(p, end=' : ')
               print(p, end=' : '')\begin{array}{c|c}\n6 & \text{try:} \\
7 & \text{if} \\
\end{array}\begin{array}{c|c} 7 & p = \text{result} \cdot \text{single} \end{array}<br>8 print(p^{\text{}}), proper
 8 print (p['p']. properties ['age'], 'ans.')
9 except ResultError:<br>10 print('pas trou
                       print<sup>('pas</sup> trouvé.')
```
 $Al$ exis  $\cdot$  22 ans Sylvain : pas trouvé . Damien : 24 ans .

# **OrientDB**

# ORIENT

40

Ma-2100

ORİENT

#### **Conjunt Històric**

Serra de Tramuntana Patrimoni de la Humanitat

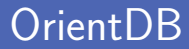

#### **Base de données multi-domaines**

Supporte les graphes, documents, clé-valeur et objets

Les relations entre entités sont gérées comme avec les graphes Supporte les requêtes de type Gremlin

■ Transactions ACID supportées par le moteur d'OrientDB Et tolérance aux pannes à l'aide de caches

# Modèle de données (1)

- Notion de classes pour représenter des enregistrements Notion similaire aux tables du modèle relationnel
- Une classe contient plusieurs éléments
	- Une propriété définit une colonne de la classe
	- Des contraintes peuvent être ajoutées aux propriétés
	- Une classe stocke des enregistrements
- **Partition des classes en clusters**

Permet notamment de répartir les données physiquement

Localisation d'un enregistrement au sein d'un cluster  $\#$ cluster id :cluster position

Établissement de relations entre les classes Similaire au modèle relationnel, relation de type *LINK*

**Possibilité de stocker des graphes avec des classes particulières** Deux classes *V* et *E* toujours présentes à étendre

- Stockage du record id de la cible dans la source Comme un pointeur entre deux objets en mémoire
- **Plusieurs types de relation** 
	- **LINK** pointe vers un objet
	- LINKSET pointe vers plusieurs objets (ensemble)
	- LINKLIST pointe vers plusieurs objets (liste)  $\mathcal{L}_{\mathcal{A}}$
	- LINKMAP pointe vers plusieurs objets (dictionnaire)
- OrientDB est un programme développé en Java
- **Plusieurs programmes proposés après installation** 
	- orientdb permet de lancer plusieurs commandes de gestion
		- orientdb start démarre le serveur
		- orientdb stop arrête le serveur
		- orientdb status récupère le statut du serveur
	- orientdb-console propose un client en ligne de commande

#### Lancement du serveur et vérification de la connexion

Indication immédiate de si un serveur a été trouvé

& orientdb start

```
& orientdb - console
```

```
OrientDB console v .2.2.5 ( build 2.2.
x@r393af9c5a3e4a4408440a9376283a26d2d3d3c7b ; 2016 -07 -20
06:03:46+0000) www . orientdb .com
Type 'help' to display all the supported commands.
Installing extensions for GREMLIN language v .2.6.0
```
orientdb >

## Configuration d'un utilisateur

Ajout d'un utilisateur dans orientdb-server-config.xml

Puis création d'une connexion avec la commande *CONNECT*

 $\leq$ user resources="\*" password="admin" name="admin"/>

orientdb > CONNECT remote : localhost admin admin

Connecting to remote Server instance [remote:localhost] with user 'admin' OK

orientdb { server = remote : localhost /} >

# Browser OrientDB

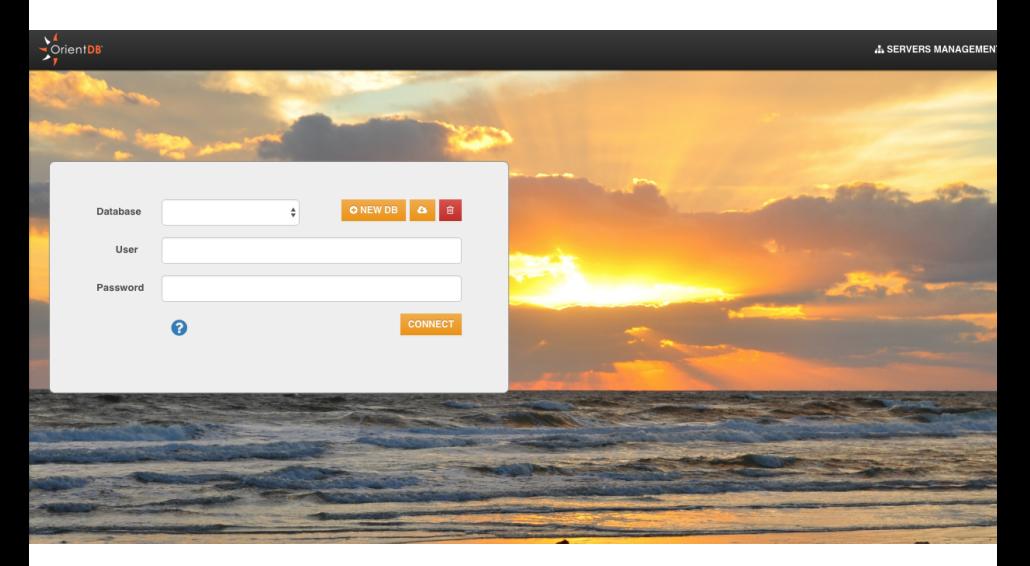

#### Connexion à une base de données

Connexion à une base de données avec la commande CONNECT Déconnexion du serveur pour connexion à la base de données

```
orientdb { server = remote : localhost /} > LIST DATABASES
Found 1 databases :
* myschool ( plocal )
orientdb { server = remote : localhost /} > CONNECT REMOTE : localhost /
myschool admin admin
Disconnecting from remote server [ remote : localhost /]...
OK
Connecting to database [REMOTE: localhost/myschool] with user '
admin<sup>'</sup>... OK
orientdb {db= myschool } >
```
Création d'une nouvelle classe avec CREATE CLASS Ensuite ajout éventuel de propriété avec *CREATE PROPERTY*

**Propriétés pas obligatoires**, sauf pour index ou contraintes OrientDB travaille en mode schéma-mixte

orientdb {db=myschool}> CREATE CLASS student

Class created successfully. Total classes in database now: 12.

orientdb {db=myschool}> CREATE PROPERTY student.firstname STRING

Property created successfully with  $id=1$ .

#### Information sur une classe

Récupération d'information sur une classe avec INFO CLASS

Information sur la distribution et sur les propriétés et contraintes

```
orientdb {db=myschool}> INFO CLASS student
CLASS 'student '
Records ..............: 0
Default cluster.....: student (id=21)Supported clusters ...: student (21) , student_1 (22) , student_2 (23) ,
 student_3 (24)
Cluster selection ....: round - robin
Oversize .............: 0.0
PROPERTIES
+ - - - -+ - - - - - - - - -+ - - - - - -+ - - - - - - - - - - - - - - - - -+ - - - - - - - - -+ - - - - - - - -+ - - - - -
|# | NAME | TYPE | LINKED - TYPE / CLASS | MANDATORY | READONLY |NOT -N
+ - - - -+ - - - - - - - - -+ - - - - - -+ - - - - - - - - - - - - - - - - -+ - - - - - - - - -+ - - - - - - - -+ - - - - -
|0 | firstname | STRING | | false | false | false
+ - - - -+ - - - - - - - - -+ - - - - - -+ - - - - - - - - - - - - - - - - -+ - - - - - - - - -+ - - - - - - - -+ - - - - -
orientdb {db= myschool } >
```
### Ajout d'un enregistrement

Ajout d'un nouvel enregistrement avec INSERT INTO Information sur la distribution et sur les propriétés et contraintes

L'enregistrement est automatiquement placé sur un cluster Possibilité de spécifier le cluster sur lequel le placer

```
orientdb {db= myschool } > INSERT INTO student SET firstname = 'Alexis
', age=22
Inserted record 'student #21:0{ firstname : Alexis , age :22} v1 ' in
0.090000 \text{ sec(s)}.orientdb {db= myschool } >
```
### Récupérer un enregistrement

#### Récupérer un enregistrement avec DISPLAY RECORD

Possibilité d'utiliser *LOAD RECORD #21:0* (plus global)

```
orientdb {db= myschool } > BROWSE CLASS student
+ - - - -+ - - - - -+ - - - - - - -+ - - - - - - - - -+ - - - -+
|# | @RID | @CLASS | firstname | age |
  + - - - -+ - - - - -+ - - - - - - -+ - - - - - - - - -+ - - - -+
|0 |#21:0| student | Alexis |22 |
+ - - - -+ - - - - -+ - - - - - - -+ - - - - - - - - -+ - - - -+
orientdb {db=myschool}> DISPLAY RECORD 0
DOCUMENT @class : student @rid :#21:0 @version :1
+ - - - -+ - - - - - - - - -+ - - - - - -+
|# | NAME | VALUE |
+ - - - -+ - - - - - - - - -+ - - - - - -+
|0 | firstname | Alexis |
|1 | age | 22
+ - - - -+ - - - - - - - - -+ - - - - - -+
orientdb {db= myschool } >
```
■ Création de classes de type nœud et arêtes

Une classe peut étendre une autre avec la clause *EXTENDS*

```
orientdb {db= social }> CREATE CLASS person EXTENDS V
Class created successfully. Total classes in database now: 12.
orientdb {db= social }> CREATE CLASS food EXTENDS V
Class created successfully. Total classes in database now: 13.
orientdb {db= social }> CREATE CLASS likes EXTENDS E
Class created successfully. Total classes in database now: 14.
orientdb {db= social }>
```
#### Ajout de nœud et arêtes avec CREATE VERTEX/EDGE

Même syntaxe que l'ajout d'enregistrements

```
orientdb {db= social }> CREATE VERTEX person SET firstname =" Alexis "
Created vertex 'person#21:0{firstname:Alexis} v1' in 0.002000 sec
(s).
```

```
orientdb {db= social }> CREATE VERTEX food SET name =" Tomato "
Created vertex 'food#25:0{name:Tomato} v1' in 0,003000 sec(s).
```

```
orientdb {db= social }> CREATE EDGE likes FROM ( SELECT FROM person
WHERE firstname =" Alexis ") TO ( SELECT FROM food WHERE name =" Tomato
")
```

```
Created edge \{[likes#29:0{ out :#21:0, in :#25:0} v1]\}' in 0, 148000
sec(s).
```

```
orientdb {db= social }>
```
#### Interrogation d'un graphe

Récupération des arêtes adjacentes avec IN/OUT/BOTH

Transformation des identifiants en enregistrements avec *EXPAND*

```
orientdb {db= social }> SELECT OUT () FROM person WHERE firstname ="
Alexis "
 + - - - -+ - - - - - - -+
|# | OUT |
+ - - - -+ - - - - - - -+
|0 |[#25:0]|
+ - - - -+ - - - - - - -+
1 item (s) found. Query executed in 0.034 sec(s).
orientdb {db= social }> SELECT EXPAND ( OUT () ) FROM person WHERE
firstname =" Alexis "
+ - - - -+ - - - - -+ - - - - - -+ - - - - - -+ - - - - - - - -+
|# | @RID | @CLASS | name | in_likes |
+ - - - -+ - - - - -+ - - - - - -+ - - - - - -+ - - - - - - - -+
|0 |#25:0| food | Tomato |[#29:0] |
+ - - - -+ - - - - -+ - - - - - -+ - - - - - -+ - - - - - - - -+
1 item (s) found. Query executed in 0.004 sec(s).
```
## Module Python pyorient

**Module Python pyorient pour interroger la base** 

Connexion au serveur et authentification d'un utilisateur

```
1 import pyorient
\frac{2}{3}3 client = pyorient. OrientDB ('localhost', 2424)<br>4 session = client.connect('admin', 'admin')
    session = client.concurrent('admin', 'admin')5
6 print ( client . db_list () )
```

```
{{ ' databases ': {' myschool ': 'plocal :/ usr/ local /var/db/ orientdb /
myschool ', 'social ': 'plocal :/ usr / local / var /db/ orientdb / social
'}}}
```
## Exécution d'une requête

 $\frac{2}{3}$ 

5

Utilisation de la méthode command sur la session

Après avoir ouvert une base de données avec *open*

```
1 import pyorient
3 client = pyorient. OrientDB ('localhost', 2424)<br>4 session = client. db open ('myschool', 'admin',
     session = client.db open ('myschool', 'admin', 'admin')
6 \begin{array}{c} \n\text{result} = \text{client.query}('SELECT FROM student') \\
\text{for student in result:}\n\end{array}7 for student in result:<br>8 print(student)
           print (student)
9 print (student . firstname)
```

```
{' @student ':{ ' firstname ': 'Alexis ', 'age ': 22} , ' version ':1 , 'rid
': '#21:0'}
Alexis
```
# **Langage de requête**

# Gremlin (1)

Langage pour décrire des traversée de graphes Fait partie du projet Apache TinkerPop<sup>TM</sup>

Utilisé avec deux types de bases de données

Bases orientée-graphe (OLTP) : OrientDB...

**Manipulation de graphes (OLAP) : Apache Giraph, Hadoop...** 

Langage de type procédural avec sa machine virtuelle

Une requête est un programme décrivant la traversée à faire

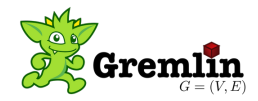

Simple traversée d'un graphe pour récupérer des informations

On part des nœuds et on effectue des opérations dessus

■ Jeu de données MovieLens avec rating de films

```
user --rated [stars: 0-5] -->movie
user -- occupation --> occupation
movie -- category - -> category
```

```
<sup>#</sup> Pour chaque noeud, on prend le label, on les regroupe et compte<br>
2 gremlin> g.V().label().groupCount()<br>
3 =>[occupation:21, movie:3883, category:18, user:6040]
       2 gremlin > g.V() . label () . groupCount ()
       = >[occupation : 21, movie : 3883, category : 18, user : 6040]
 \frac{4}{5}5 # On prend les films, et on cherche la plus petite année<br>6 gremlin> g.V().hasLabel('movie').values('year').min()
 6 \frac{\text{greenlin} \times \text{g.V}}{n}. hasLabel ('movie'). values ('year'). min ()
       = 219198
9 # On prend Die Hard et on fait la moyenne des étoiles sur les arêtes entrantes<br>10 gremlin> g V() has ('moyie', 'name', 'Die Hard') in E('rated') values ('stars').
       \mathbf{graphin} > \mathbf{g}, V(), has ('move'') name', 'Die Hard'), \mathbf{inE('rated')}, \mathbf{values('stars')}.
       mean ()
11 == >4.121848739495798
```
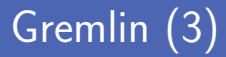

Requête plus complexe en suivant des relations dans le graphe

Fonction *out* pour suivre une relation

```
1 \frac{1}{g \cdot V}. Nom des amis des amis de Gremlin 2 \frac{1}{g \cdot V}. has ("name", "gremlin").
  2 g. V(). has ("name", "gremlin").
                  out ("knows").
  4 out ("knows").<br>5 values ("name"
                  values ("name")
 7 # Noms des managers dans la chaine de Gremlin au CEO<br>8 g.V().has("name","gremlin").
  \begin{array}{ll} \hbox{8} & \mathbf{g} \cdot \mathbf{V}(\hbox{).has ("name", "greenlin").} \\ \hbox{1} & \mathbf{f} \cdot \mathbf{H} \cdot \mathbf{H} \cdot \math9 repeat (in (" manages ")). until (has ("title", "ceo")).<br>10 path (), by (" name")
                  path ().by ("name")
```
 $\frac{6}{7}$ 

# GraphQL (1)

Langage de requête développé par Facebook et publié en 2015 Alternative aux architectures REST pour services web

■ Évite de récupérer trop ou trop peu de données

- Le client défini les données voulues de la part du serveur
- **Langage fortement typé**
- Une seule requête plutôt que d'appeler plusieurs URLs

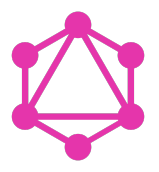

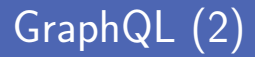

■ Interrogation d'une API en écrivant une requête en GraphQL Par exemple requêtes sur la SWAPI (Star Wars API)

Équivalent de l'appel <https://swapi.co/api/films/>

En filtrant et ne gardant que l'attribut *title*

```
\frac{1}{2}6 }
 \overline{7}
```
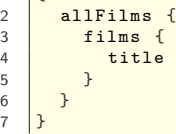

# GraphQL (2)

GET /api/films/

```
Interrogation d'une API en écrivant une requête en GraphQL
     Allow: GET, HEAD, OPTIONS<br>Content-Type: application/json<br>Varv: Accept
      ł
         "count": 7,evious": null,<br>sults": F
                "title": "A New Hope",
                "episode id": 4.
                "opening crawl": "It is a period of civil war.\r\nRebel spaceships, striking\r\nfrom a
                "director": "George Lucas".
                "producer": "Gary Kurtz, Rick McCallum",
                "release_date": "1977-05-25",
4 title and the second second
                    "https://swapi.co/api/people/1/",
5 }
                    "https://swapi.co/api/people/2/".
6 }
                    "https://swapi.co/api/people/3/",
                    "https://swapi.co/api/people/4/",
                    "https://swapi.co/api/people/5/",
                    "https://swapi.co/api/people/6/".
                    "https://swapi.co/api/people/7/",
                    "https://swapi.co/api/people/8/",
```
# GraphQL (2)

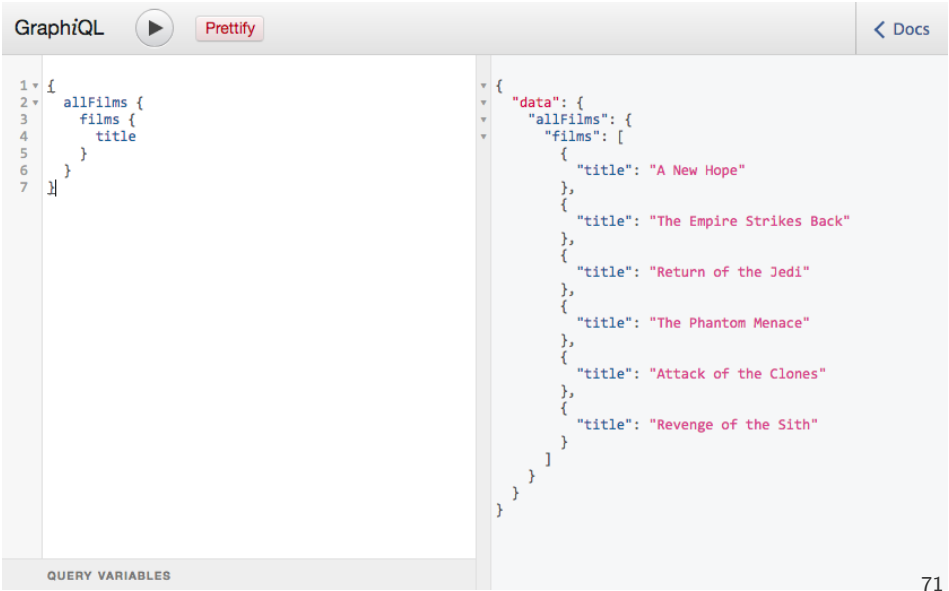

## GraphQL (3)

**Fusion des réponses de plusieurs** « requêtes classiques »

Avec une requête GraphQL qui imbrique des demandes

Équivalent de l'appel <https://swapi.co/api/people/xxx/>

Et des appels aux films [https:// swapi.co/ api/ films/ yyy/](https://swapi.co/api/films/yyy/)

```
\frac{1}{2}\begin{array}{c|c} 2 \ 3 \ 3 \end{array} person (id: "cGVvcGx10jE=") {
                 name
 4 height<br>5 filmCo
 5 filmConnection {<br>6 films {
 \begin{array}{c|c}\n6 & \text{films } \{ \\
7 & \text{title}\n\end{array}\begin{array}{c|c}\n7 & \text{title} \\
8 & \text{ }\end{array}8 }
  9 }
10 }
11 }
```
## GraphQL (3)

/api/people/1/

```
d OK<br>Cet uead optique
Content-Type: application/json
Vary: Accept
```
 $\overline{A}$ 

10 }

```
Et des aux films https:// swapi.co/ apix/ films https:// swapi.co/ \frac{1}{2}"hair color": "blond".
            "skin color": "fair".
            "eye_color": "blue",
            "birth_year": "19BBY",<br>"gender": "male"
            "homeworld": "https://swapi.co/api/planets/1/",
            "films": [
                 "https://swapi.co/api/films/2/".
                 "https://swapi.co/api/films/6/"
                 "https://swapi.co/api/films/3/",<br>"https://swapi.co/api/films/1/",
8 198 199 199 199 199 199 199 199 199 1
9 }
            "species": [
                 "https://swapi.co/api/species/1/"
            1.
            "vehicles": [
```
# GraphQL (3)

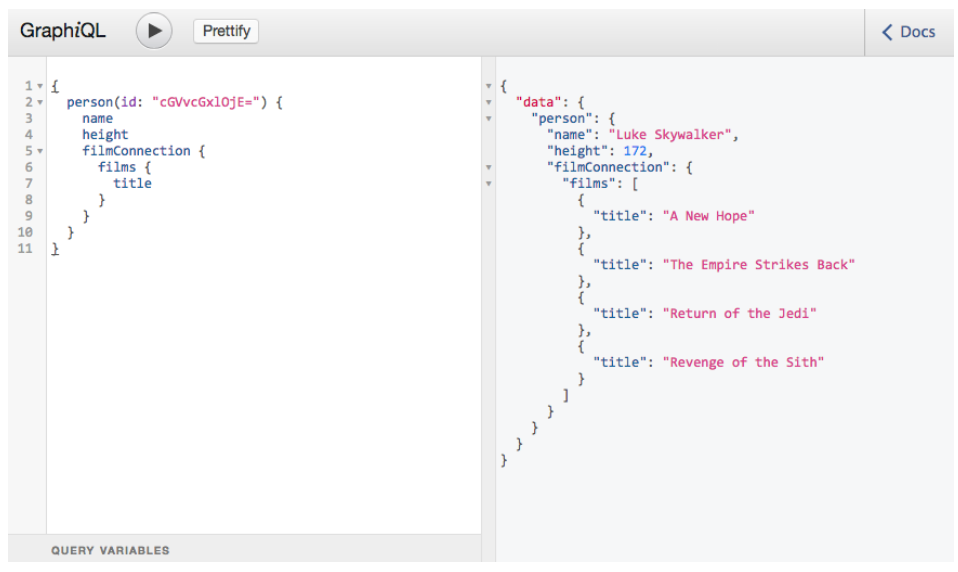

#### Crédits

- **Photos des logos depuis Wikipédia**
- https://www.flickr.com/photos/jennifer-stylls/8012538039
- htt[ps://fr.wikipedia.org/wiki/Fichier:Sw-horz-w3c-v.svg](https://www.flickr.com/photos/jennifer-stylls/8012538039)
- https://fr.wikipedia.org/wiki/Fichier:RDF\_example.svg
- htt[ps://en.wikipedia.org/wiki/File:DBpediaLogo.svg](https://fr.wikipedia.org/wiki/Fichier:Sw-horz-w3c-v.svg)
- https://www.flickr.com/photos/neotechnology/9024811631
- htt[ps://www.flickr.com/photos/michaeljohnbutton/10049404576](https://fr.wikipedia.org/wiki/Fichier:RDF_example.svg)
- https://www.flickr.com/photos/10422334@N08/5250281675
- htt[ps://en.wikipedia.org/wiki/File:Gremlin\\_\(programming\\_language\).png](https://en.wikipedia.org/wiki/File:DBpediaLogo.svg)
- htt[ps://en.wikipedia.org/wiki/File:GraphQL\\_Logo.svg](https://www.flickr.com/photos/neotechnology/9024811631)